### Xerox® Phaser® 6600 Imprimante couleu

# **Menus**

#### **Pages d'infos**

**Carte de menus Configuration Polices PCL Liste macros PCL Liste polices PS Polices PDF Histor. travaux Histor. erreurs Compteur impr. Page démo Doc. enregistrés**

#### **Compteur factur.**

**Total impr. Impr. couleur Impressions noir**

#### **Paramètres admin**

**Réglages PCL Réglages PDF Réglages PS Config. réseau Config. USB Param. système Outils service Param. sécurisés**

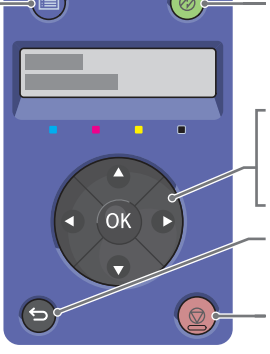

**Menu** Économie d'énergie (Activer/Désactiver)

**Bac à papier Format papier Orientation Recto-verso\*\***

Appuyez sur les flèches pour faire défiler les menus vers le haut, le bas, en avant et en arrière. Appuyez sur la flèche gauche pour afficher le menu Fonction Walk-Up et afficher la liste des travaux sécurisés et des travaux mémorisés.

Appuyez sur le bouton OK pour accepter la sélection du menu.

Appuyez sur le bouton Arrière/Retour pour revenir au niveau supérieur dans le menu.

Appuyez sur le bouton Annuler pour annuler un travail d'impression.

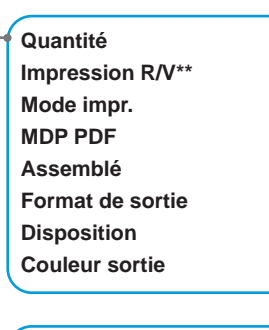

**Rapp. erreurs PS Expir. trav. PS Mode sél. papier Coul. par défaut**

**Police Jeu de symboles Taille police Pas police Ligne de papier Quantité Amélior. Image Impression Hexa Fin de ligne Coul. par défaut Ignor. saut page**

**Ethernet État Wi-Fi\* Config. Wi-Fi\* Config. WPS\* Réinit. Wi-Fi\* TCP/IP Protocoles Liste accès hôte Réinit. défaut Protocole Adobe**

**Port USB Protocole Adobe**

**Verrouill. pann. Chiffr. données\* Nettoyage image\* Erreur connexion**

**www.xerox.com/office/6600docs**

**Vers. microcode Régler type de papier Régl. courroie transf. Régl. roul de transf. Régler fuser Régl auto régi Régl. enrg. coul Réinit. défaut Init compt impr. Réinit. unité transf. Effa histor trav Effacer enreg\* Format. d. dur\* Régler altitude**

**Economie énergie Délai att p cde Expir. erreur Délai du travail Param. horloge Tonalités audio mm/pouces Format défaut Impr. jour. auto Rapp. impr. R/V\*\* Imprimer ID Imprimer texte Page de garde Disque RAM\* Incomp. format Page démarr. Mode R/V LetterH\*\* Msg toner faible Téléch. log. Ass. mise s tens**

## Option \*

**Départ manuel Bac 1 Bac 2\***

**Réglages du bac**

**Priorité bac**

#### **Langue panneau**

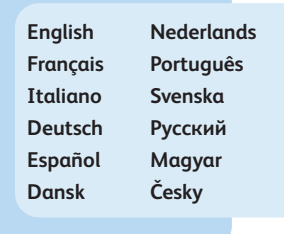

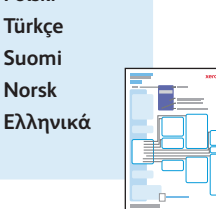

© 2012 Xerox Corporation. Tous droits réservés. Xerox® et Xerox avec la marque figurative®<br>sont des marques déposées de Xerox Corporation aux États-Unis et/ou dans d'autres pays.

**Polski**